## WSJT Digital Modes

#### Bill Turner, W4WNT

#### June 19, 2020

### **Connections**

- Need at least one connection between radio and computer
- Icom uses audio and CIV connection in older models
- IC-7300 and IC-7610 uses only one USB cable
- Kenwoods use an audio connection (SignaLink) and a Serial-USB cable (FTDI)
- Kenwood TS590 uses single USB cable

### **Connections**

- Facebook groups are very helpful in solving connection questions
- Software specific groups
- Hardware specific groups
- K0PIR YouTube videos

# **WSJT**

- WSJT: Weak Signal Joe Taylor
- Created by Dr. Joe Taylor, K1JT
	- 1993 Nobel Prize in Physics
	- Discovered Dual Pulsars

### Operating systems

- WSJT and WSJT-X will run on:
- Windows
- Mac OS
- Several flavors of Linux

# **WSJT**

- Originally created for EME (Moon Bounce)
- Previously needed very high power and large antenna arrays.
- You needed to hear your CW signal return from the moon
- 239,000 miles one way path on 2m!

# **WSJT**

- With computer algorithms, WSJT decodes the signal and prints out the exchange on the computer screen.
- Signal reports are given in dBs relative to the noise level. -07 is a typical report for WSJT modes.
- Weak Signal mode but normally also low power compared to other ham radio modes.
- Average power 50-60 watts.

### WSJT-X

- Created as an experimental mode to introduce other modes into WSJT.
- JT4, JT9, JT65, QRA64, ISCAT, MSK144, FT8, and WSPR
- The WSJT-X exchanges are very structured, not a conversational mode.
- WSJT-X 2.2.1 GA is the current release.

## **WSJTX**

- JT65 and QRA64 are designed for EME
- JT9 is optimized for LF, MF and HF use and is 2 dB more sensitive than JT65.
- JT4 and QRA64 are designed for microwave EME work.
- WSPR is a low power mode used to test propagation. (Where is my 5w signal being heard?)

## WSJT-X

- FT8 (Franke-Taylor 8) is designed for contest use on HF and VHF.
- Created by Steven Franke K9AN and K1JT.
- This mode was introduced in July 2017.
- Currently the most popular WSJT mode.
- FT4 is designed for contest use and is twice as fast as FT8.

# FT8

- Runs in 15 second intervals, RX and TX
- Formatted exchange
- Has an Auto Sequence feature
- Operating frequencies are in a table
- Timing is critical, use Dimension4 from Thinkman.com or Meinberg NTP to sync your clock for Windows OS

# FT8

- dB measured Signal to noise ratio (S/N)
- dT time offset relative to your computer clock
- Signals visible at -26 dB
- Signals audible at -15 dB
- 50 Hz bandwidth, 12.6 sec Tx duration
- 15 sec TX, 15 sec Rx

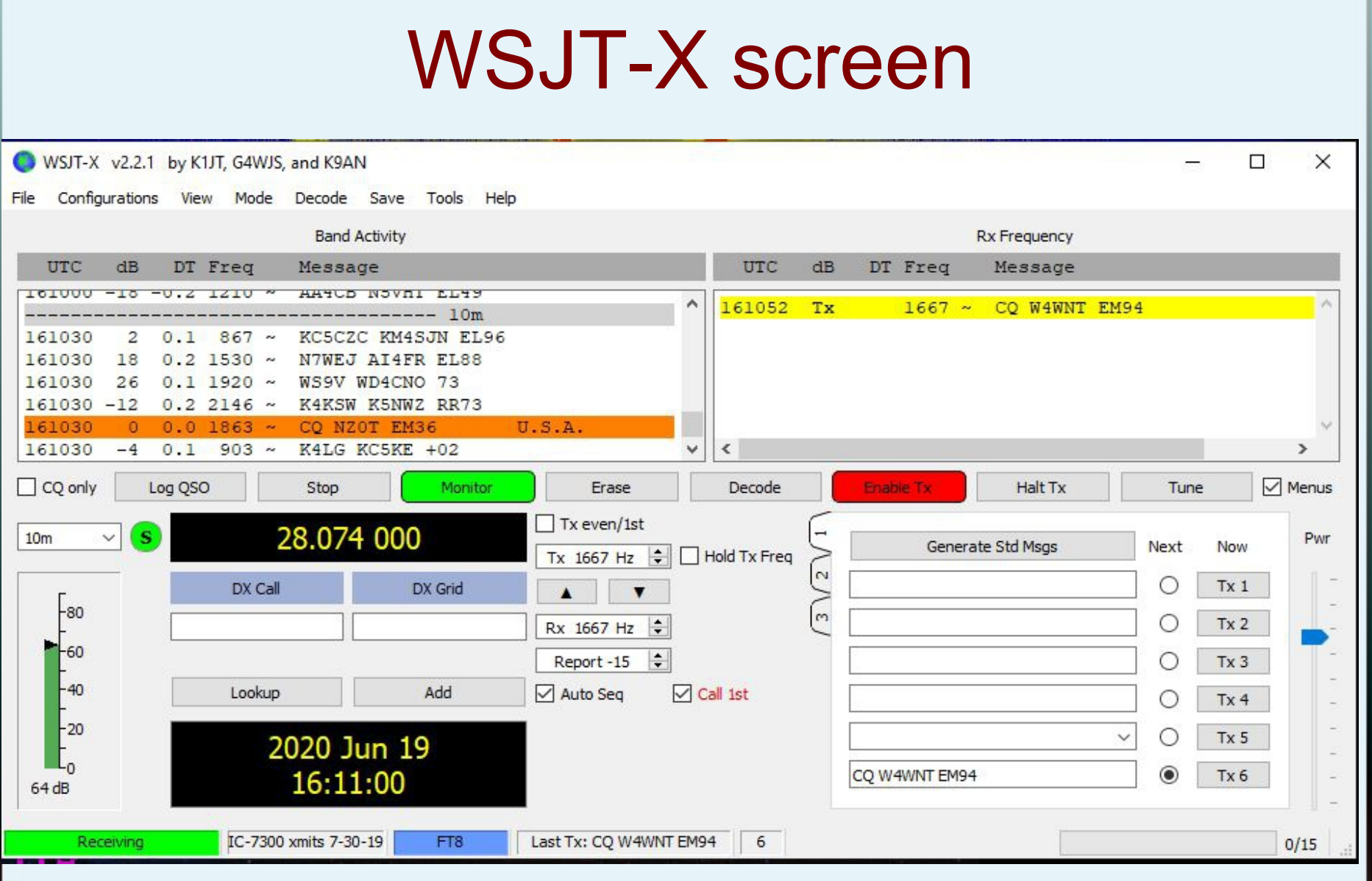

# Settings-General

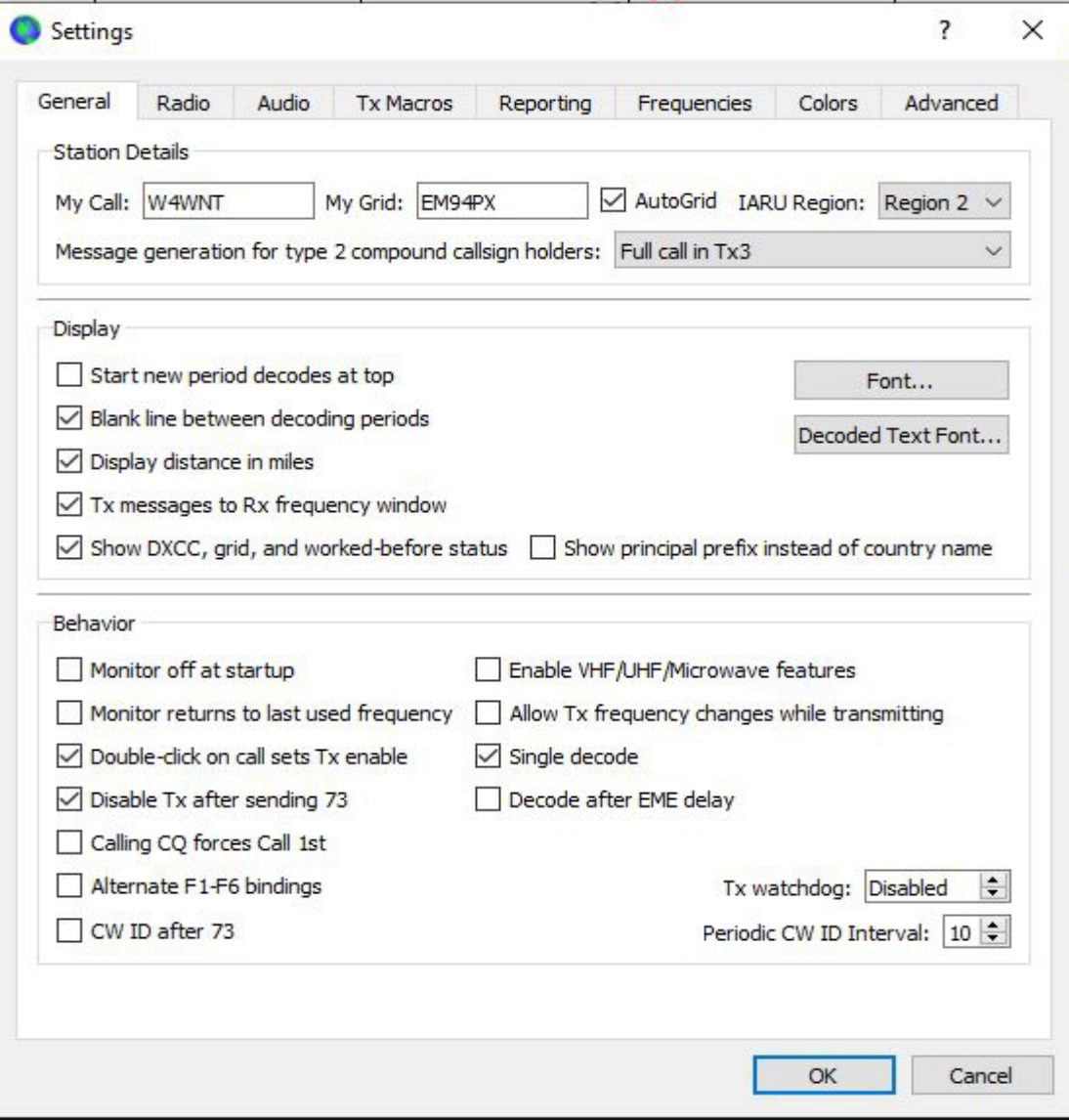

# Settings - Radio

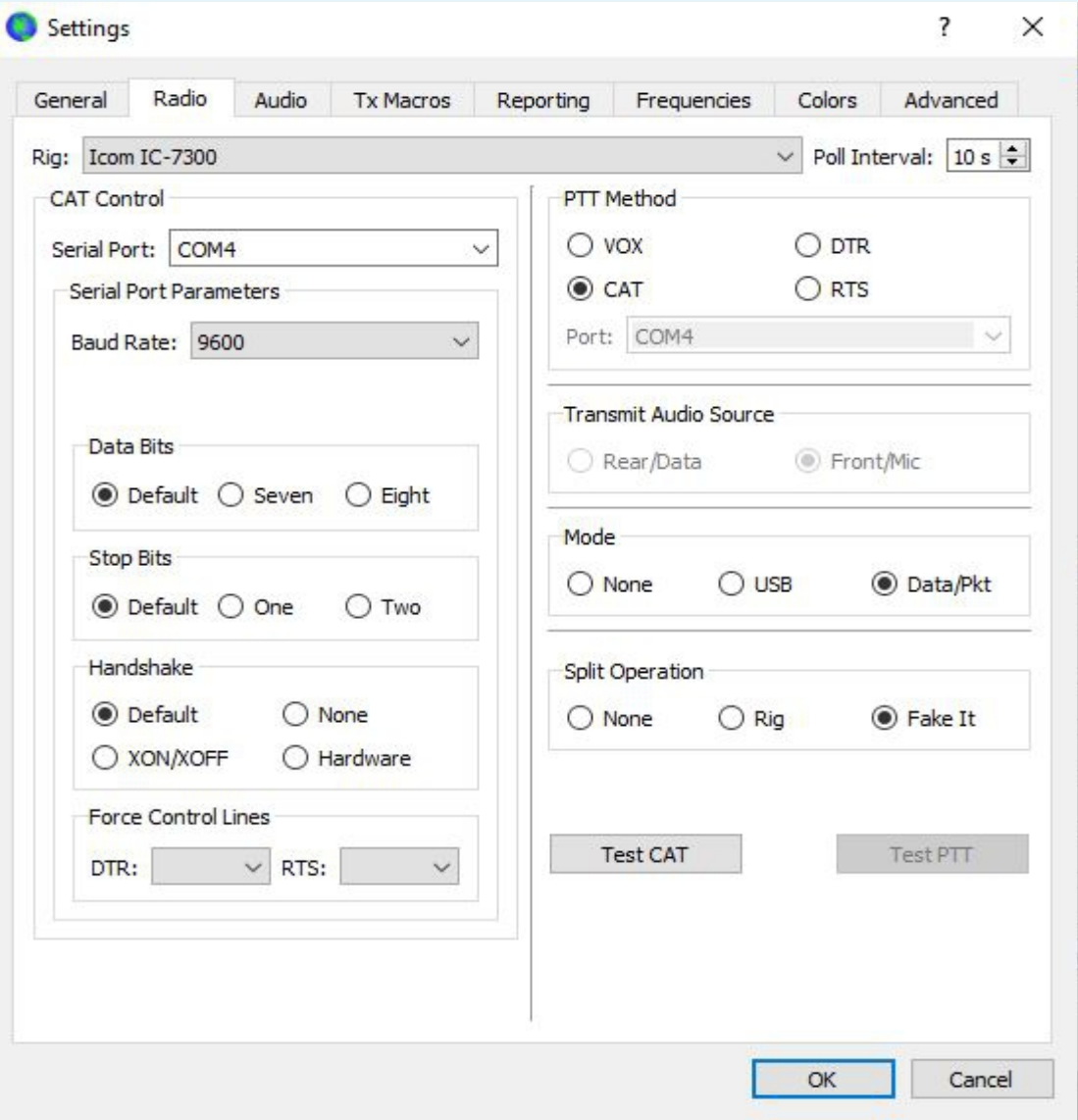

## Audio settings in Device Manager

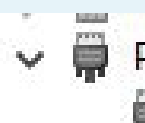

 $\vee$   $\overline{\overline{\mathbf{H}}}$  Ports (COM & LPT)

Communications Port (COM1)

ö Silicon Labs CP210x USB to UART Bridge (COM4)

#### WSJT-X Audio Screen

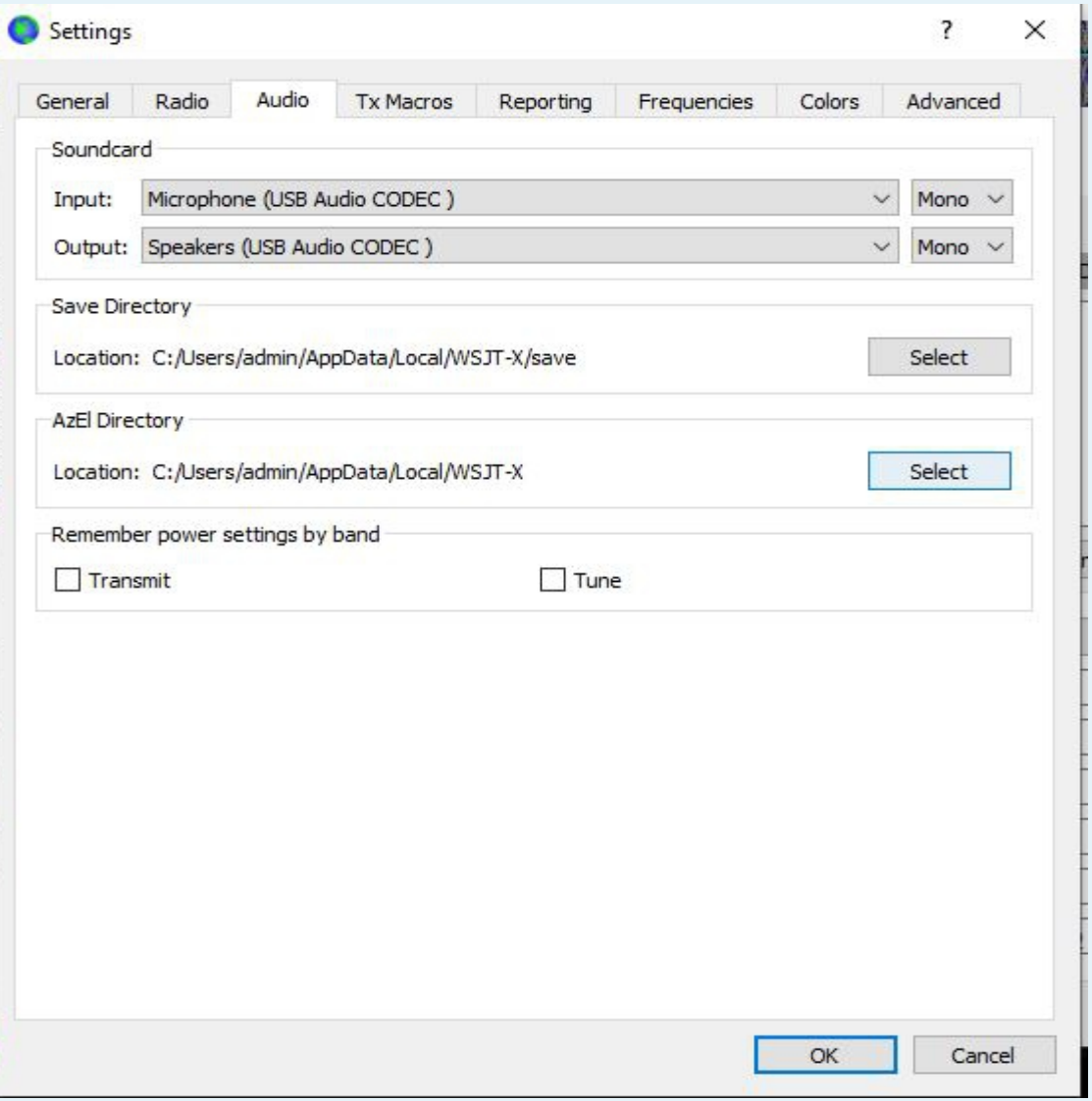

### Other "Rigs"

- The Radio Screen also has
	- Ham Radio Deluxe
	- Omnirig
- See the Instruction Manual (F1) under Section 4.2 for more info.
- Test CAT and Test PTT buttons on Radio Screen

# Windows Snipping Tool

- Used to save screen prints.
- Created the screen slides here.
- When you have the software running, use this tool to save the parameters that work.
- Windows updates mess with audio settings and com ports. Save parameters.
- If a screw up occurs, restart the computer to ensure that the update has completed.
- Only then look at your parameters for changes.

# Wide Graph (Waterfall)

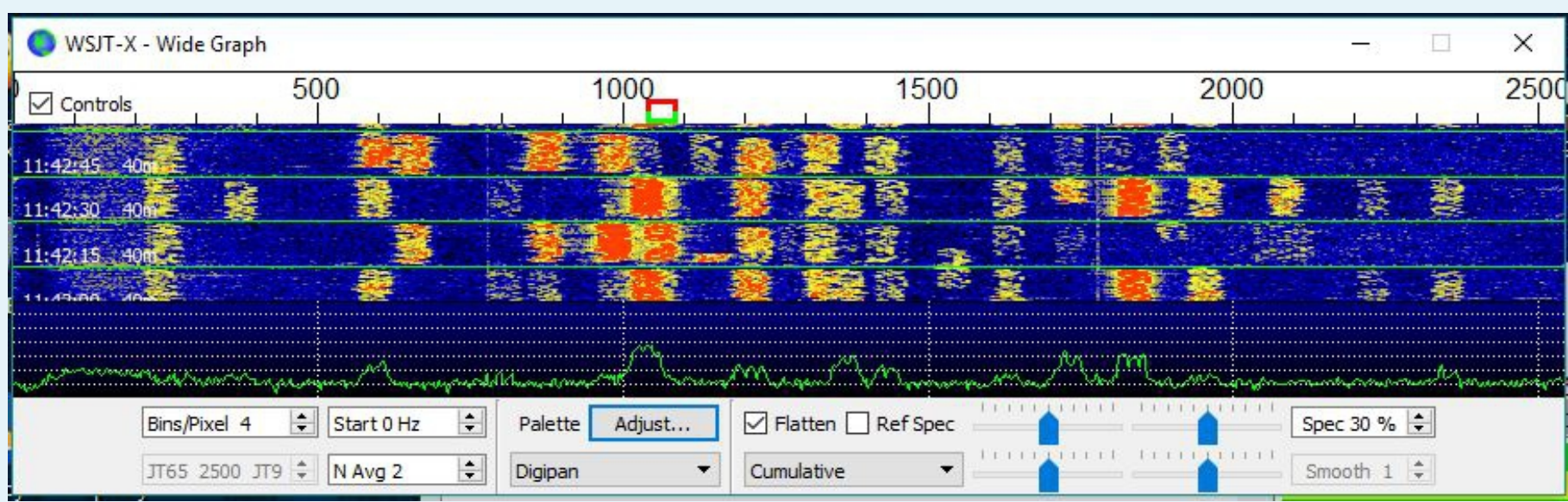

## Wide Graph

- Use the widest filter setting on rig
- No DSP, Noise Reduction or Noise Blanking
- Control the image with sound card/RF gain
- Wide Graph also has controls to optimize the data presentation
- Strongest TX output between 1500 and 2000 Hz

Main screen

WSJT-X v1.7.1-devel by K1JT

File Configurations View Mode Decode Save Tools Help

**Band Activity Rx Frequency** UTC **UTC** DT Freq  $dB$ DT Freq  $dB$ Message Message VK3TZU N5GDM EM42 13745 0.4 1040 ~ CO CO2II EL83 114345  $11$  $0.1$  $572 -$ 113803 1040 ~ CO2II W4WNT EM95 114345  $-4$  $0.1$ 634 ~ VK3TZU KIJT FN20 Tx 114345  $\overline{7}$  $1.3$  $851 -$ CQ COSLY FL20  $\neg$ Cuba 13815  $\epsilon$ 0.9 1040 ~ CO CO2II EL83 114345  $\overline{4}$  $0.1$  $964 -$ KOPT N9KO R-07 113830 Tx  $1040 -$ CO2II W4WNT EM95  $\neg U.S.A$ 113845  $114345 - 15$  $0.3$  1114  $\sim$ CO DX WAOLIF  $6\overline{6}$  $0.91040$  ~ W4WNT CO2II -08  $0.1$  1257 ~ JR3IIR KB70 73 113900  $1040 -$ CO2II W4WNT R+06  $114345 - 21$ Tx  $\sim$ U.S.A 113915  $0.91040$  ~ **W4WNT CO2II RRR** 114345  $-R$  $0.1$  1402  $\sim$ CO WT9WT EM59  $\mathbf{B}$ 114345  $0.01617 -$ VE9RAC KC3RN EN90 113930 Tx  $1040 -$ CO2II W4WNT 73 8  $114345 - 19 - 0.1$  1714 ~ WD5ENH KM4WAA RRR 113945  $11$  $0.91040$  ~ W4WNT CO2II 73  $-0.1$  1787 ~ CO NZ2X EMB3  $-U.S.A$  $0.91040 -$ CO CO2II EL83  $114345 - 19$ 14045  $1.0$  1879 ~  $W5ZP$  KB4C +01 14115  $0.4 1040 -$ CO CO2II EL83  $114345 - 14$  $13$ 114345  $0.7$  1931 ~ CO KF7TLL DM34  $\neg U.S.A$ 114130  $-8$   $-0.1$  1040  $\sim$ CO2II W2HTS FN20  $0.12208 -$ 114345  $\mathbf{I}$ K8DOC W4GH 73 14215  $60.91040 -$ CO CO2II EL83  $\epsilon$  $\overline{\phantom{a}}$  $\epsilon$  $\rightarrow$ Enable Tx  $\nabla$  Menus Log QSO Stop Monitor Erase Decode Halt Tx Tune 7.074 000  $\rightarrow$ Generate Std Msgs 40m  $\checkmark$ Next Now Pwr  $\sqrt{ }$  Tx even/1st  $\sim$  $Tx<sub>1</sub>$ ∩ DX Call DX Grid Tx 1040 Hz  $Tx \leftarrow Rx$  $-80$ ◯  $Tx<sub>2</sub>$ Rx 1040 Hz  $Rx \leftarrow Tx$  $-60$  $Tx<sub>3</sub>$ ◯  $\Box$  Lock Tx=Rx  $-40$ Lookup Add  $\left| \bullet \right|$  $Tx 4$ Report 8 ◯  $-20$ Auto Sea  $\Box$  Call 1st 2017 Sep 23 CO2II W4WNT 73  $\checkmark$ O  $Tx<sub>5</sub>$ NA VHF Contest 11:44:14 CO W4WNT EM95  $\circledcirc$ Tx 6  $45dB$ Receiving IC-7300 transmits FT8 Last Tx: CO2II W4WNT 73 14/15 WD:44m

 $\times$ 

 $\Box$ 

# Main Screen

- dB column: received signal relative to noise level
- dT column: time difference between you and the station you are decoding
- Time sync software keeps dT to a minimum
- Windows OS needs time sync software

#### FT8 Frequencies

- 3.573, 7.074, 10.136, 14.074, 21074, 28.074, 50.313
- USB or USB-Data mode
- Power: normally low power 5-30 watts, but can use higher power (under 100watts)
- 2 kHz band at listed frequencies
- Eg: 7.074-7.076 Wide Graph 0-2000Hz
- JT65 7.076-7.078, JT9 7.078-7.080

#### Power or not?

- According to Jim Shaver, N2ADV, adding power without a well tuned amplifier can make you unpopular on FT8. Remember the FT8 section is only 2kHz wide.
- Doubling your power is a 3dB increase and since the increase is logarithmic, even going to 1500 watts does not do a great deal to your signal.
- An amplifier will not turn a  $-24$  signal into a  $+24$  signal!

# Wide Graph (Waterfall)

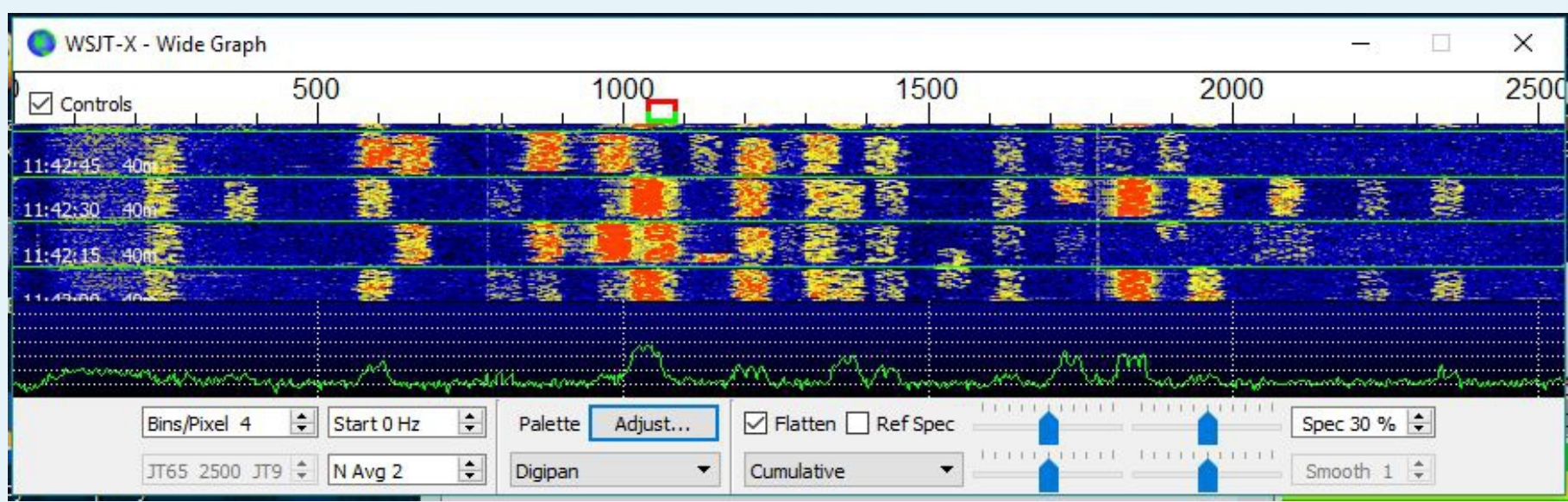

# Weak Signal Mode

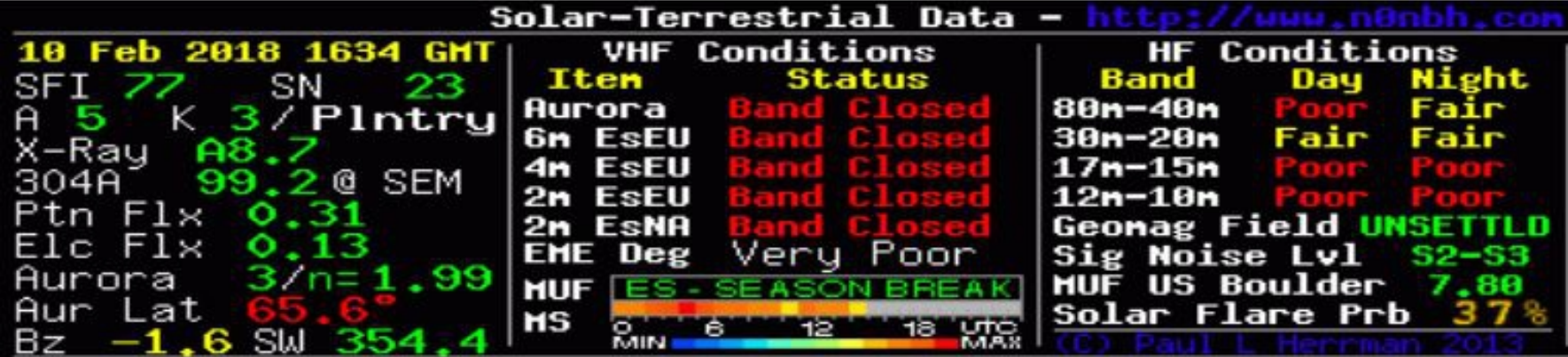

#### Antenna

• When I moved to my present home in a new HOA, I decided to stay low key and operate with an indoor antenna. The antenna is an EARCHI End Fed strung around the walls of the radio room. Following are some examples of stations worked with that set up.

#### Weak Signal Mode 40w 17m 30 ft End Fed Indoor Antenna

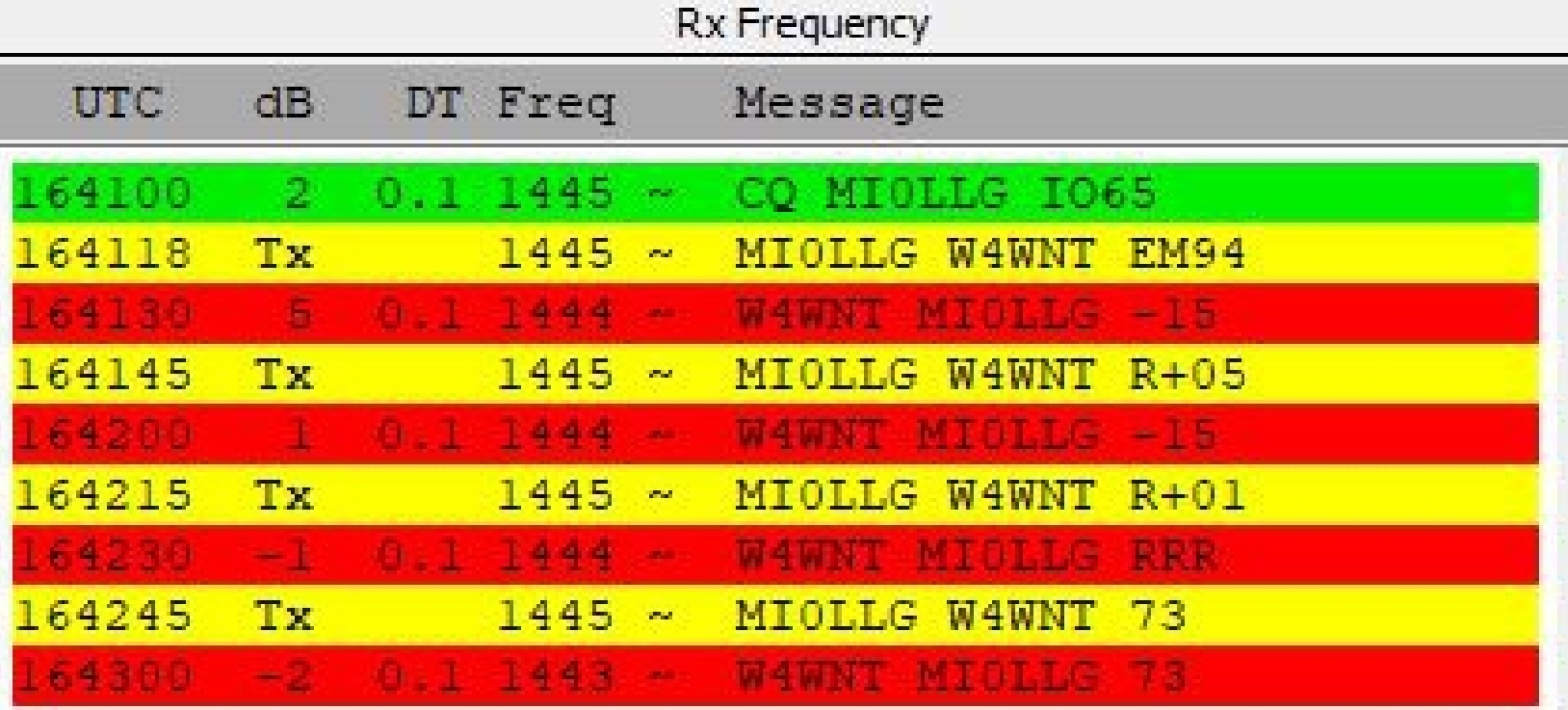

# Weak Signal 40w 17m Indoor End Fed

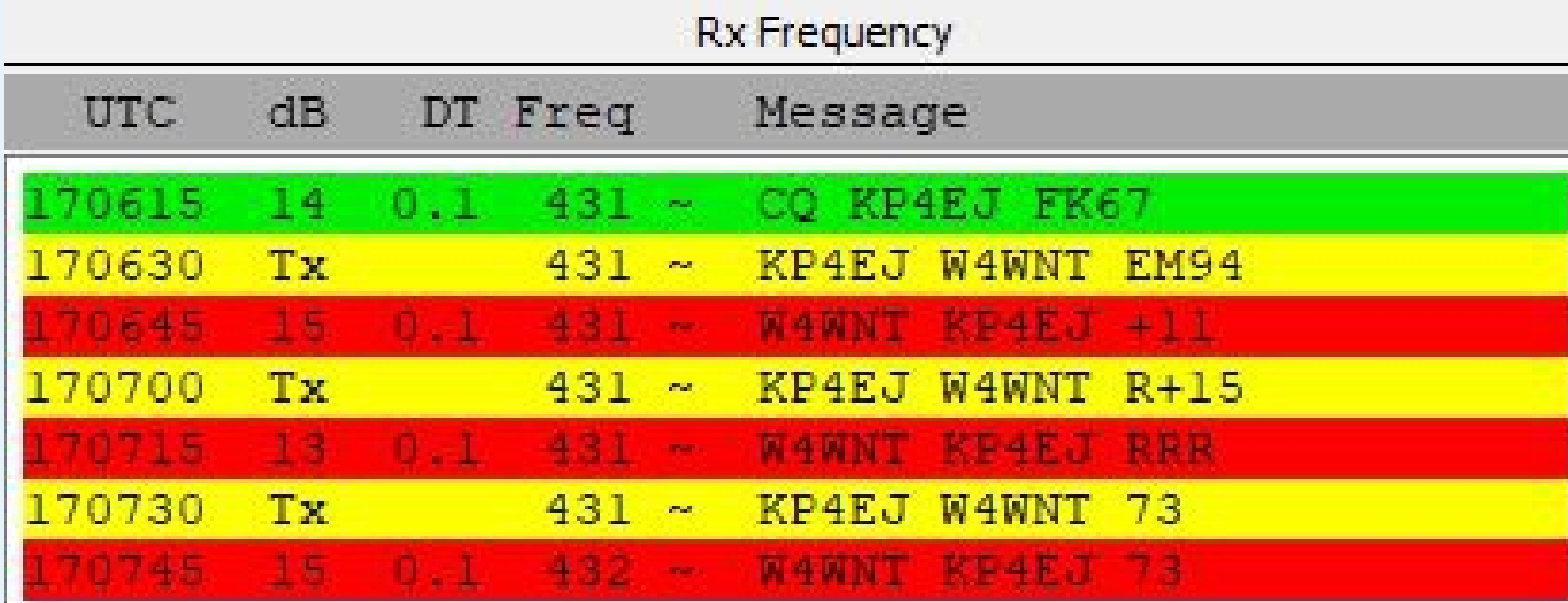

#### No one needs an amp!

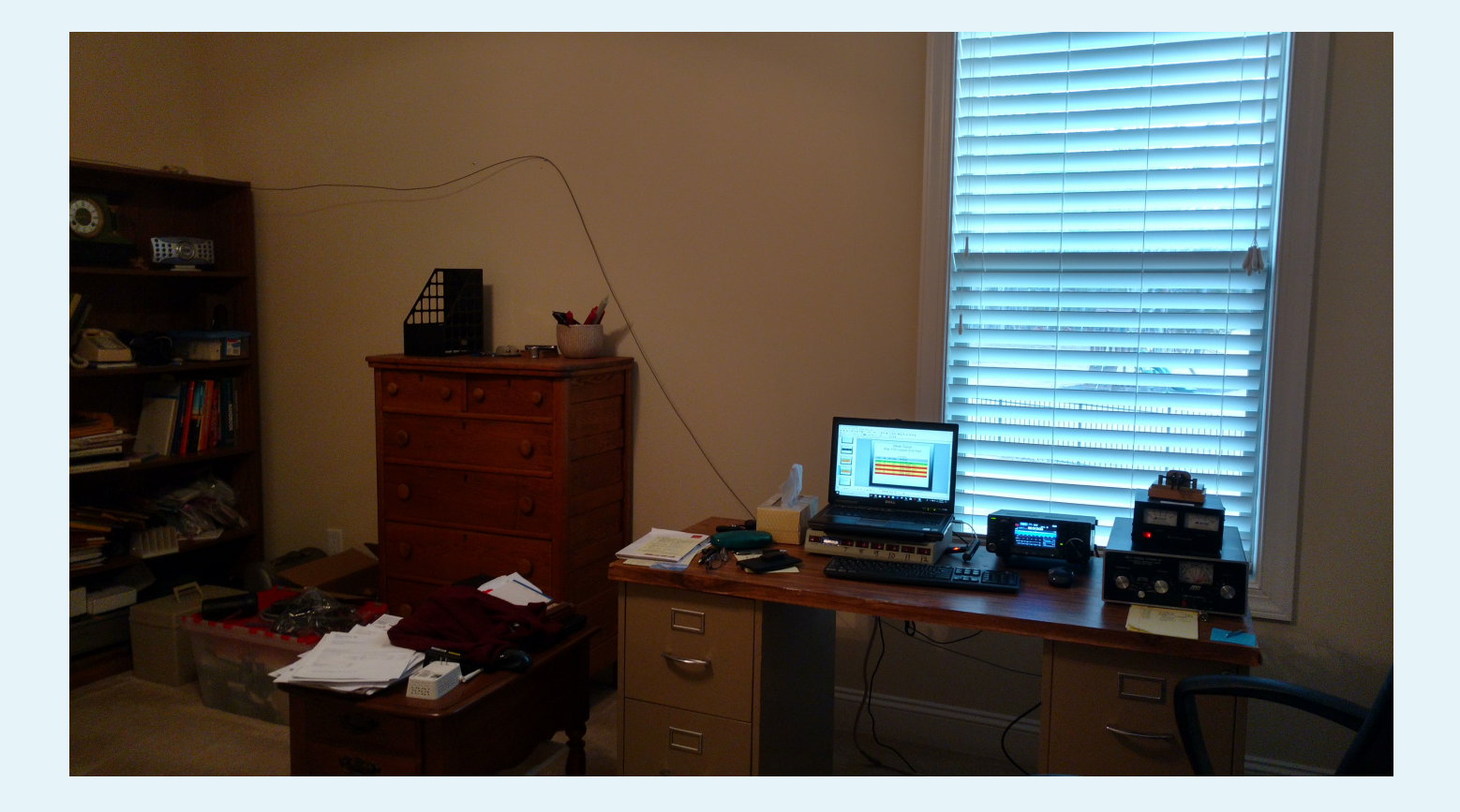

#### One more example: 519 miles 60m 5w Indoor End Fed Antenna Danville, IL

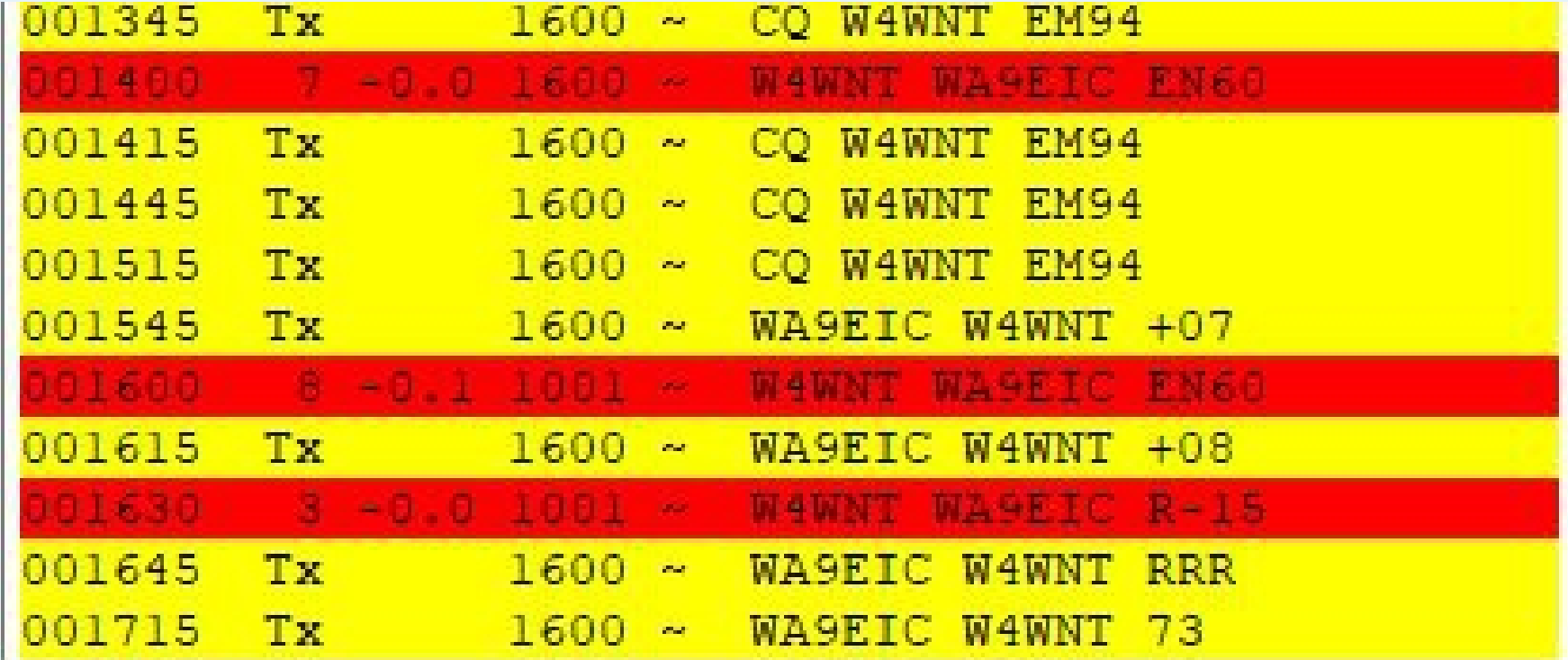

#### Power as needed 60w 20m 9492 miles

**Ry Frequency** 

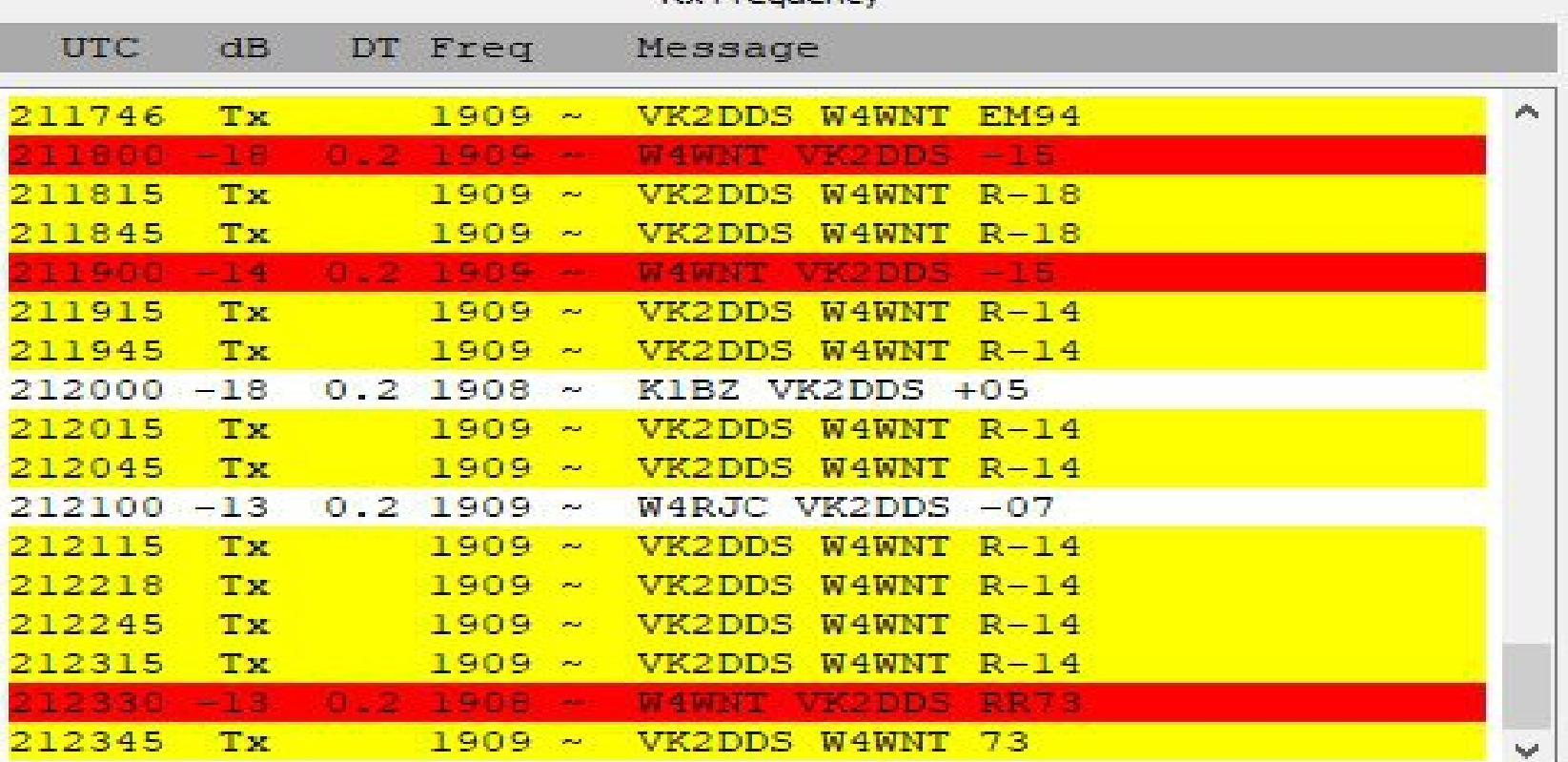

# Auto Sequence

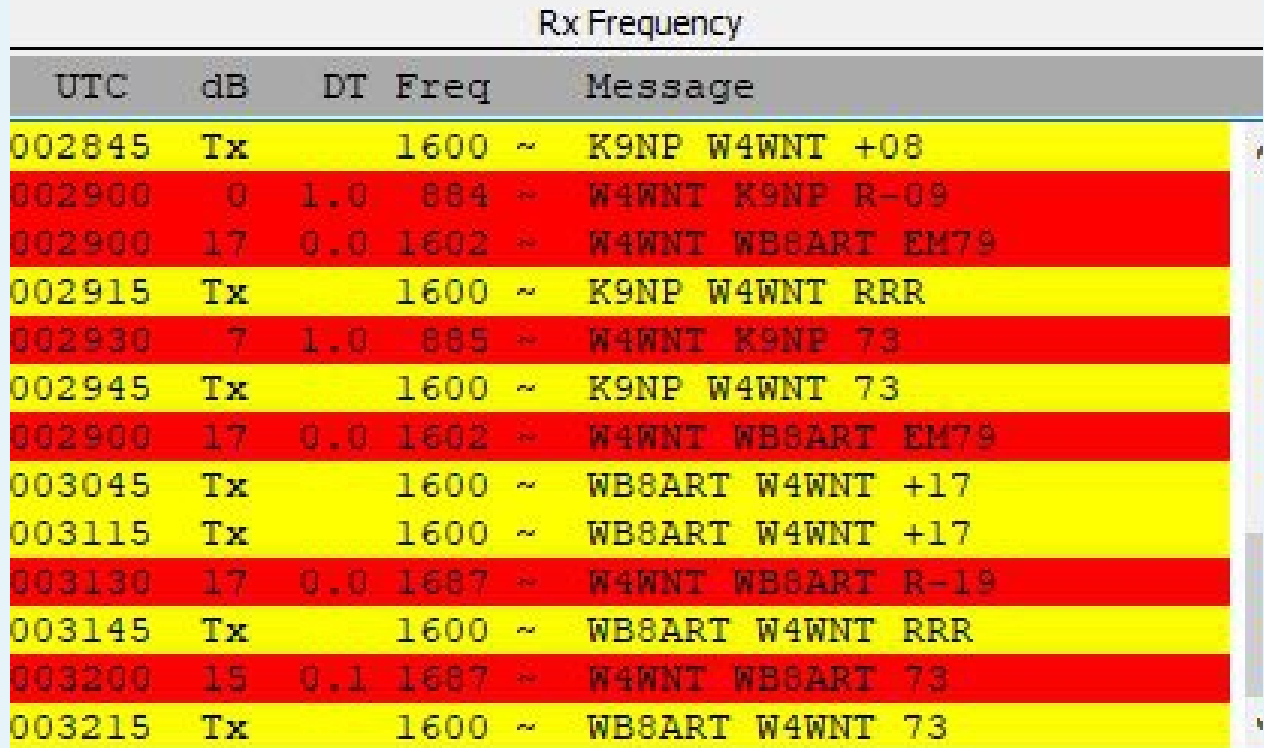

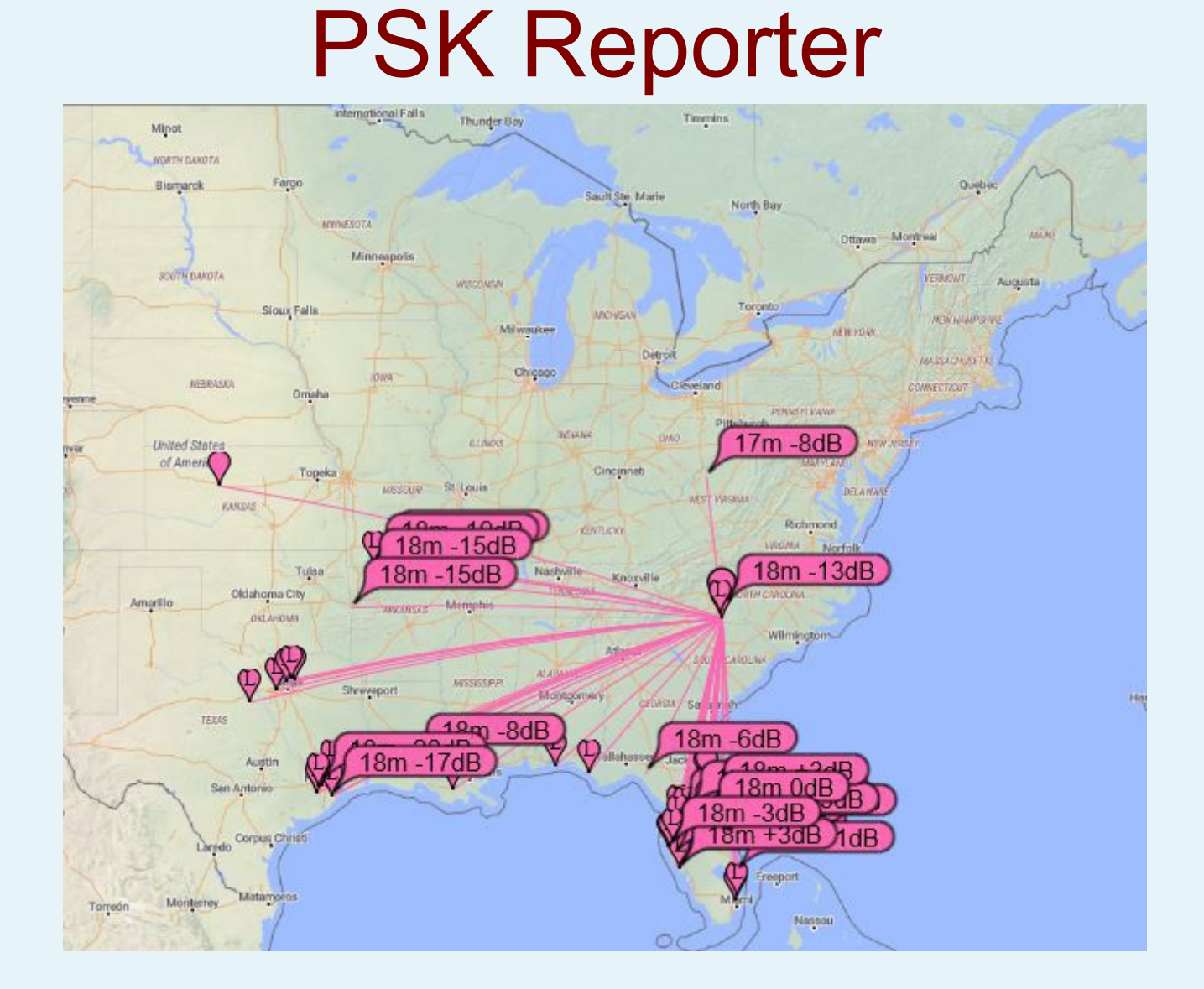

#### DXPedition version

- Released in Beta February 2018
- Fox and Hound operation
- DXPedition = Fox, DXer = Hound
- Released on Joe's Princeton website
- Used by the Baker Island DXPedition in June 2018 and several others since.

### References

- WSJT Home Page:
- <http://physics.princeton.edu/pulsar/K1JT/index.html>
- The current accepted version is wsjt-x 2.2.1 GA
- October and November 2017 QST articles by Joe Taylor, K1JT, Steven Franke, K9AN, and Bill Somerville, G4WJS
- Time Sync software: (for Windows machines)
- Dimension4: Thinkman.com

Meinberg: www.meinbergglobal.com/english/sw/ntp.htm

#### Additional Resources

- IGC Grid Map:
- http://www.n1kdo.com/lotwgridmapper/GridMapper.html
- Antenna: [http://www.earchi.org/proj\\_homebrew.html](http://www.earchi.org/proj_homebrew.html)
- PSK Reporter:
- <https://www.pskreporter.info/pskmap.html>

#### References

- Facebook:
- FT8/FT4/JT9: WSJT 2-Way Narrow Band Modes for Amateur Radio
- Yahoo: WSJT Group
- Ian Wade: G3NRW.net/IC-7300 also has a TS590 family website
- Gary Hinson, ZL2IFB
- [www.g4ifb.com/FT8\\_Hinson\\_tips\\_for\\_HF\\_DXers.pdf](http://www.g4ifb.com/FT8_Hinson_tips_for_HF_DXers.pdf)

• Thanks to Jim Shaver, N2ADV and Neil Zampella, KN3ILZ for their comments on this presentation.